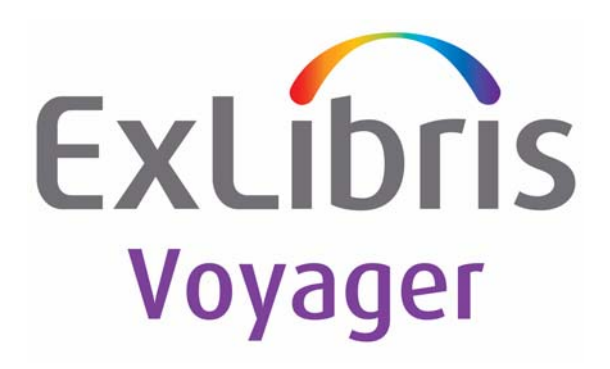

## **Voyager® InterCircTM - U.1 User's Guide**

July 2011

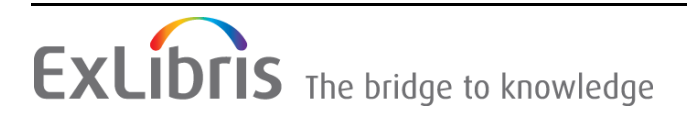

## **CONFIDENTIAL INFORMATION**

The information herein is the property of Ex Libris Ltd. or its affiliates and any misuse or abuse will result in economic loss. DO NOT COPY UNLESS YOU HAVE BEEN GIVEN SPECIFIC WRITTEN AUTHORIZATION FROM EX LIBRIS LTD.

This document is provided for limited and restricted purposes in accordance with a binding contract with Ex Libris Ltd. or an affiliate. The information herein includes trade secrets and is confidential.

## **DISCLAIMER**

The information in this document will be subject to periodic change and updating. Please confirm that you have the most current documentation. There are no warranties of any kind, express or implied, provided in this documentation, other than those expressly agreed upon in the applicable Ex Libris contract. This information is provided AS IS. Unless otherwise agreed, Ex Libris shall not be liable for any damages for use of this document, including, without limitation, consequential, punitive, indirect or direct damages.

Any references in this document to third-party material (including third-party Web sites) are provided for convenience only and do not in any manner serve as an endorsement of that third-party material or those Web sites. The third-party materials are not part of the materials for this Ex Libris product and Ex Libris has no liability for such materials.

## **TRADEMARKS**

"Ex Libris," the Ex Libris bridge, Primo, Aleph, Alephino, Voyager, SFX, MetaLib, Verde, DigiTool, Preservation, URM, ENCompass, Endeavor eZConnect, WebVoyáge, Citation Server, LinkFinder and LinkFinder Plus, and other marks are trademarks or registered trademarks of Ex Libris Ltd. or its affiliates.

The absence of a name or logo in this list does not constitute a waiver of any and all intellectual property rights that Ex Libris Ltd. or its affiliates have established in any of its products, features, or service names or logos.

Trademarks of various third-party products, which may include the following, are referenced in this documentation. Ex Libris does not claim any rights in these trademarks. Use of these marks does not imply endorsement by Ex Libris of these third-party products, or endorsement by these third parties of Ex Libris products.

Oracle is a registered trademark of Oracle Corporation.

UNIX is a registered trademark in the United States and other countries, licensed exclusively through X/Open Company Ltd.

Microsoft, the Microsoft logo, MS, MS-DOS, Microsoft PowerPoint, Visual Basic, Visual C++, Win32, Microsoft Windows, the Windows logo, Microsoft Notepad, Microsoft Windows Explorer, Microsoft Internet Explorer, and Windows NT are registered trademarks and ActiveX is a trademark of the Microsoft Corporation in the United States and/or other countries.

Unicode and the Unicode logo are registered trademarks of Unicode, Inc.

Google is a registered trademark of Google, Inc.

Copyright Ex Libris Limited, 2011. All rights reserved.

Document released: July 2011

Web address: http://www.exlibrisgroup.com

## **Contents**

#### **[About This Document](#page-4-0)**

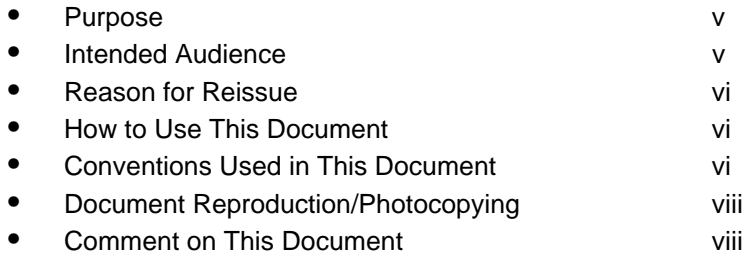

## **[1 Getting Started](#page-10-0)**

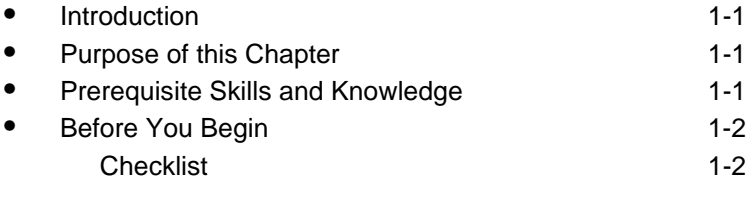

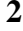

### **[2 Configuring and Running Voyager InterCirc - U.1](#page-16-0)**

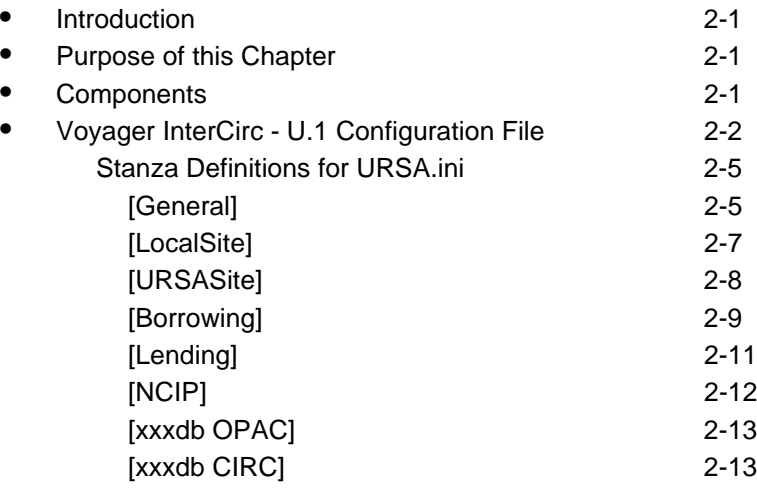

## **Contents**

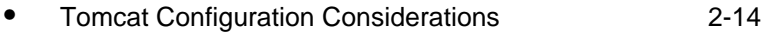

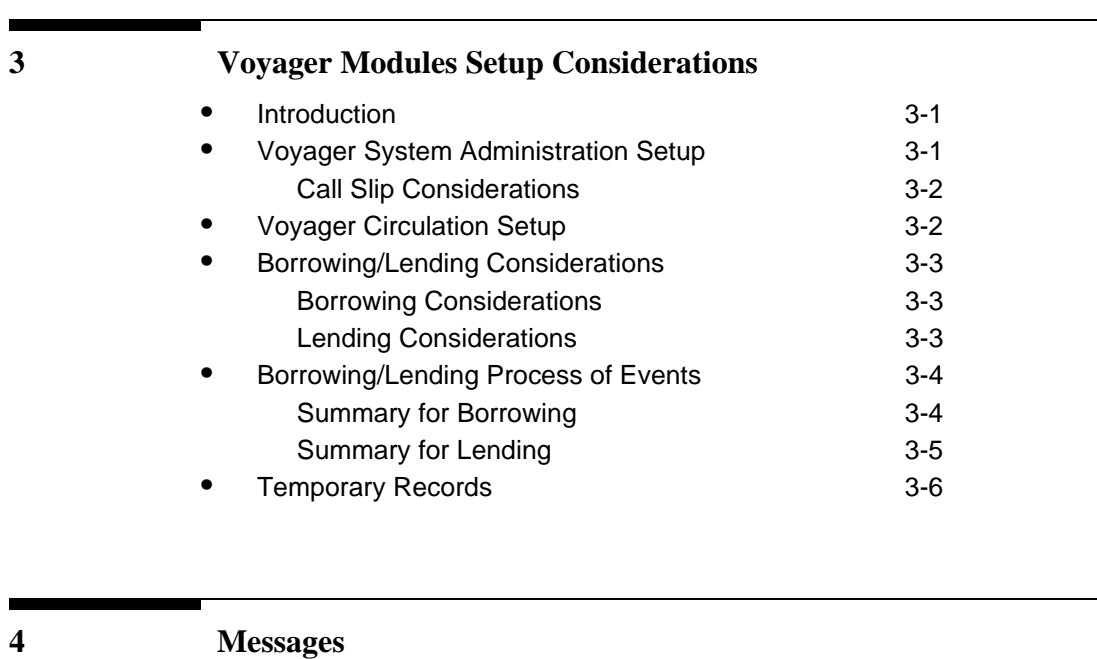

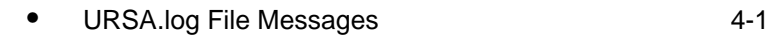

**[IN Index](#page-46-0)** IN-1

### <span id="page-4-3"></span><span id="page-4-0"></span>**About This Document**

#### <span id="page-4-1"></span>**Purpose**

<span id="page-4-5"></span>This document provides the following.

- A description of Voyager InterCirc<sup>TM</sup> U.1.
- <span id="page-4-4"></span>**•** Instructions for customizing Voyager InterCirc - U.1 to meet your requirements.

#### <span id="page-4-2"></span>**Intended Audience**

This document is intended for Voyager<sup>®</sup> customers who have a requirement to do the following.

- **•** Loan Voyager database items to non-Voyager (consortium) patrons
- **•** Circulate items to local Voyager patrons using Universal Resource Sharing Application  $(URSA)^{TM}$ , a product of Dynix.

This document is written for a technical audience responsible for the following.

- **•** Setup of configuration parameters for circulation of Voyager items to non-Voyager (consortium) patrons using URSA
- **•** Setup of configuration parameters for circulation of URSA items to local Voyager patrons
- **•** Review/analysis of message logs as needed

#### <span id="page-5-0"></span>**Reason for Reissue**

This manual incorporates and is being issued for the following reasons.

- **•** Updated the Ex Libris information throughout the guide
- **•** Updated the guide formatting
- <span id="page-5-4"></span>• Updated the **[Document Reproduction/Photocopying](#page-7-0) and Comment on This** [Document](#page-7-1) sections

#### <span id="page-5-1"></span>**How to Use This Document**

This document consists of the following.

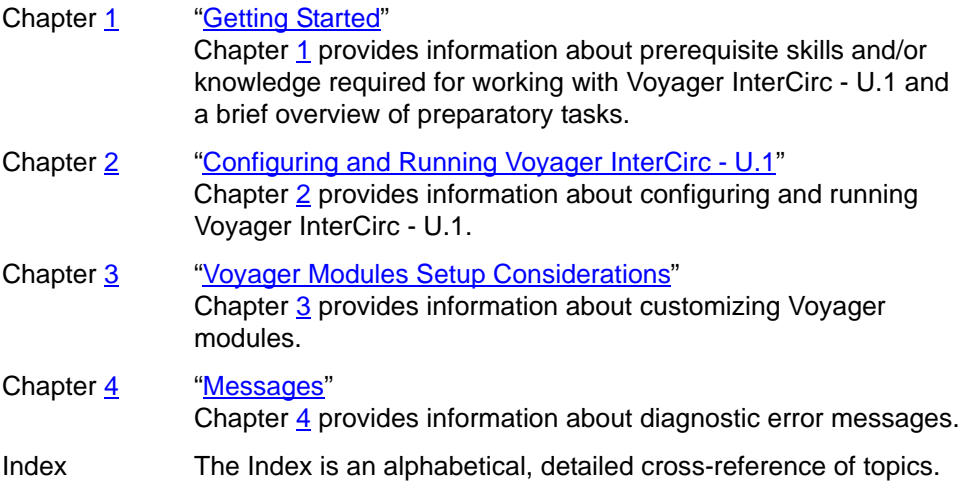

#### <span id="page-5-2"></span>**Conventions Used in This Document**

The following conventions are used throughout this document:

- <span id="page-5-3"></span>**•** Names of commands, variables, stanzas, files, and paths (such as /dev/tmp), as well as selectors and typed user input, are displayed in constant width type.
- **•** Commands or other keyboard input that must be typed exactly as presented are displayed in **constant width bold** type.
- **•** Commands or other keyboard input that must be supplied by the user are displayed in *constant width bold italic* type.
- **•** System-generated responses such as error messages are displayed in constant width type.
- **•** Variable *portions* of system-generated responses are displayed in *constant width italic* type.
- **•** Keyboard commands (such as **Ctrl** and **Enter**) are displayed in **bold**.
- **•** Required keyboard input such as "Enter **vi**" is displayed in **constant width bold** type.
- **•** Place holders for variable portions of user-defined input such as **ls -l**  *filename* are displayed in *italicized constant width bold* type.
- **•** The names of menus or status display pages and required selections from menus or status display pages such as "From the **Applications** drop-down menu, select **System-wide**," are displayed in **bold** type.
- **•** Object names on a window's interface, such as the **Description** field, the **OK** button, and the **Metadata** tab, are displayed in **bold** type.
- **•** The titles of documents such as *ENCompass Web Client User's Guide* are displayed in *italic* type.
- **•** Caution, and important notices are displayed with a distinctive label such as the following:

#### **NOTE:**

Extra information pertinent to the topic.

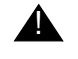

#### ! **IMPORTANT:**

*Information you should consider before making a decision or configuration.*

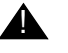

#### ! **CAUTION:**

*Information you must consider before making a decision, due to potential loss of data or system malfunction involved.*

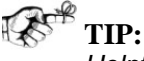

*Helpful hints you might want to consider before making a decision.*

**RECOMMENDED:** *Preferred course of action.*

#### **OPTIONAL:**

*Indicates course of action which is not required, but may be taken to suit your library's preferences or requirements.*

#### <span id="page-7-0"></span>**Document Reproduction/Photocopying**

Photocopying the documentation is allowed under your contract with Ex Libris (USA) Inc. It is stated below:

All documentation is subject to U.S. copyright protection. CUSTOMER may copy the printed documentation only in reasonable quantities to aid the employees in their use of the SOFTWARE. Limited portions of documentation, relating only to the public access catalog, may be copied for use in patron instruction.

#### <span id="page-7-1"></span>**Comment on This Document**

To provide feedback regarding this document, use the Ex Libris eService or send your comments in an e-mail message to docmanager@exlibrisgroup.com.

## **Getting Started**

# 1

## **Contents**

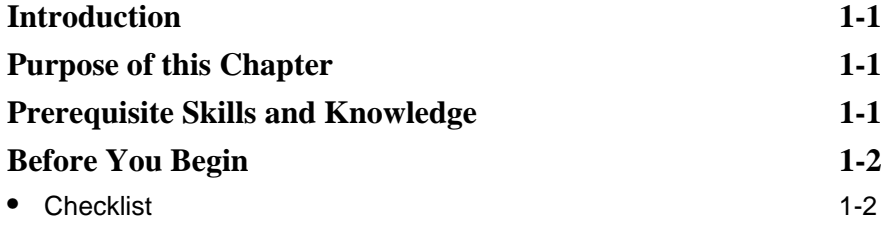

## **Contents**

### <span id="page-10-6"></span><span id="page-10-5"></span><span id="page-10-0"></span>**Getting Started**

## <span id="page-10-4"></span>1

#### <span id="page-10-1"></span>**Introduction**

Voyager InterCirc - U.1 provides the following capabilities.

- **•** Circulation of URSA items to local Voyager patrons
- **•** Circulation of local Voyager items to URSA patrons

This chapter describes considerations and preparations for customizing and using Voyager InterCirc - U.1.

#### <span id="page-10-2"></span>**Purpose of this Chapter**

This chapter's purpose is to provide information about prerequisite skills and/or knowledge required for working with Voyager InterCirc - U.1 and a brief overview of preparatory tasks.

#### <span id="page-10-3"></span>**Prerequisite Skills and Knowledge**

To use this document effectively, you need knowledge of the following.

- <span id="page-10-7"></span>• Microsoft<sup>®</sup> interface navigation.
- **•** UNIX® commands and navigation for working with a variety of files to tailor the configuration files to match your requirements.

**•** Basic knowledge of your Voyager System Administration setup and the URSA environment as it relates to processing circulation transactions.

#### <span id="page-11-0"></span>**Before You Begin**

The installation of Voyager InterCirc - U.1 assumes that you have the following installed.

- **•** Voyager (the base product)
- **•** Java Runtime Environment
- **•** Oracle JDBC
- **•** Universal Resource Sharing Application (URSA) by Dynix
- **•** Tomcat
- **•** Voyager Z39.50

More information about components and configuration details are provided in the chapter entitled [Configuring and Running Voyager InterCirc - U.1 on page 2-1](#page-16-5).

#### <span id="page-11-2"></span><span id="page-11-1"></span>**Checklist**

In preparation for customizing and using Voyager InterCirc - U.1, identify the following elements needed to customize the configuration file.

- **•** Agency identifiers (prescribed by the consortium)
	- NCIP Agency ID for the URSA (Dynix) server site.
	- NCIP Agency ID for your local (Voyager) site.
	- NCIP Agency ID scheme(s) in which those IDs are registered.
- **•** Local (Voyager) configuration considerations
	- Operator ID to be used to record URSA transactions in Voyager.
	- Type of patron validation required by your site (barcode, social security number, or institution ID).
	- Item type to be used for remote items borrowed by local (Voyager system) patrons.
	- Location where remote items are held locally (Voyager site).
	- Location where remote items may be picked up by local patrons.
	- Special system patron to be charged by Voyager Circulation with all local items lent to remote patrons.
- Patron group and circulation policy with unlimited privileges for the special system patron.
- Location where local items are charged to special system patron on behalf of the remote patron.
- Location from which local items are mailed to remote libraries.
- Common circulation policies
- Expected time in days it takes for a local item to be returned from the remote library.
- Call Slip configuration that can be used to retrieve items requested by remote libraries. See Voyager System Administration Setup on [page 3-1](#page-32-5) and [Call Slip Considerations on page 3-2](#page-33-2) for more information.

## **[Configuring and Running Voyager](#page-16-0)  InterCirc - U.1**

## $\overline{2}$

## **Contents**

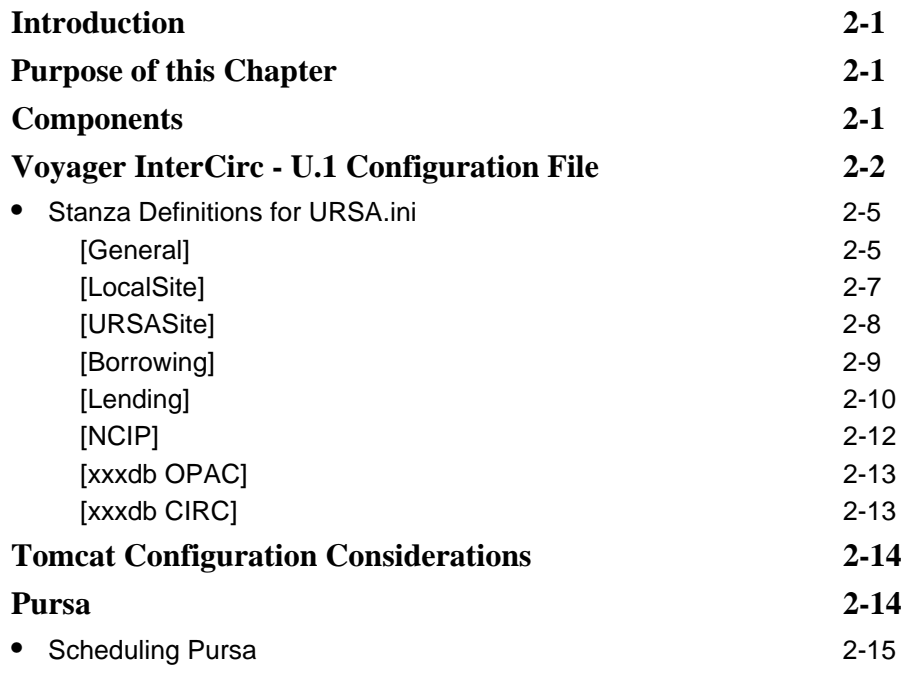

## **Contents**

### <span id="page-16-5"></span><span id="page-16-0"></span>**Configuring and Running Voyager InterCirc - U.1**

## <span id="page-16-6"></span><span id="page-16-4"></span> $\mathbf 2$

#### <span id="page-16-1"></span>**Introduction**

The Voyager system has the flexibility to circulate items with other non-Voyager systems. Voyager InterCirc - U.1 is one option that demonstrates this flexibility.

#### <span id="page-16-2"></span>**Purpose of this Chapter**

The purpose of this chapter is to describe the following.

- **•** The basic components of Voyager InterCirc U.1
- **•** How to configure the URSA.ini file

#### <span id="page-16-3"></span>**Components**

The primary components in a Voyager InterCirc - U.1 installation are the following.

**•** URSA (Universal Resource Sharing Application).

The software by Dynix that interacts with the local (Voyager) database by acting as a client to the Voyager InterCirc - U.1 bridge and to the Z39.50 server. This is usually run at a site remote to the Voyager site and managed by a consortium.

**•** Voyager InterCirc - U.1.

The software that directly interfaces with your local (Voyager) database and services NCIP (National Circulation Interchange Protocol) messages that are initiated by URSA. This is the software that runs at your local site and is described in this document.

**•** Z39.50 Server.

<span id="page-17-2"></span>The standard Voyager Z39.50 server needs to be installed and running at your local site in order for URSA to search for bibliographic records. See the *Voyager System Administration User's Guide* for more information about Z39.50.

#### <span id="page-17-0"></span>**Voyager InterCirc - U.1 Configuration File**

One of the main components of Voyager InterCirc - U.1 is the configuration file, URSA. ini, that is located in /m1/ ... /xxxdb/ini/. See [Figure 2-1.](#page-17-1)

```
Line#
```

| $\mathbf{1}$ | ## Configuration for URSA                                       |  |  |
|--------------|-----------------------------------------------------------------|--|--|
| 2            |                                                                 |  |  |
| 3            | [General]                                                       |  |  |
| 4            | OperatorId=URSA-NCIP                                            |  |  |
| 5            | ServicesURL=http://localhost:8080/ews/services/                 |  |  |
| 6            | TypeOfVerificationId=PatronBarcode                              |  |  |
| 7            | VACS OPAC connection=xxxdbOPAC                                  |  |  |
| 8            | VACS CIRC connection=xxxdbCIRC                                  |  |  |
| 9            |                                                                 |  |  |
| 10           | [LocalSite]                                                     |  |  |
| 11           | AgencyId=VOYAGER                                                |  |  |
| 12           | AgencyIdScheme=http://www.dynix.com/ncip/schemes/<br>agency.scm |  |  |
| 13           |                                                                 |  |  |
| 14           | [URSASite]                                                      |  |  |
| 15           | AgencyId=URSA                                                   |  |  |

<span id="page-17-1"></span>**Figure 2-1. URSA.ini**

| Line# |                                                                 |
|-------|-----------------------------------------------------------------|
| 16    | AgencyIdScheme=http://www.dynix.com/ncip/schemes/<br>agency.scm |
| 17    |                                                                 |
| 18    | [Borrowing]                                                     |
| 19    | UrsaItemTypeCode=URSAitem                                       |
| 20    | ItemLocationCode=URSAloc                                        |
| 21    | PickupLocationCode=CIRC                                         |
| 22    |                                                                 |
| 23    | [Lending]                                                       |
| 24    | UrsaPatronBarcode=URSA-REMOTE-BORROWER                          |
| 25    | ChargeLocationCode=CIRC                                         |
| 26    | PickupLocationCode=CIRC                                         |
| 27    | ReturnTransitPeriod=1                                           |
| 28    |                                                                 |
| 29    | ## Configuration for NCIP                                       |
| 30    |                                                                 |
| 31    | [NCIP]                                                          |
| 32    | VersionSupported=1.0                                            |
| 33    | DisableSchemeChecking=Y                                         |
| 34    |                                                                 |
| 35    | ############## internal use only ###############                |
| 36    |                                                                 |
| 37    | [xxxdb OPAC]                                                    |
| 38    | # configuration for a Voyager OPAC connection                   |
| 39    | HostName=localhost                                              |
| 40    | PortNum=7000                                                    |
| 41    | ServerAppCode=OPAC                                              |
| 42    |                                                                 |
| 43    | [xxxdb CIRC]                                                    |
| 44    | # configuration for a Voyager CIRCSVR connection                |
| 45    | HostName=localhost                                              |
| 46    | PortNum=7030                                                    |

**Figure 2-1. URSA.ini (Continued)**

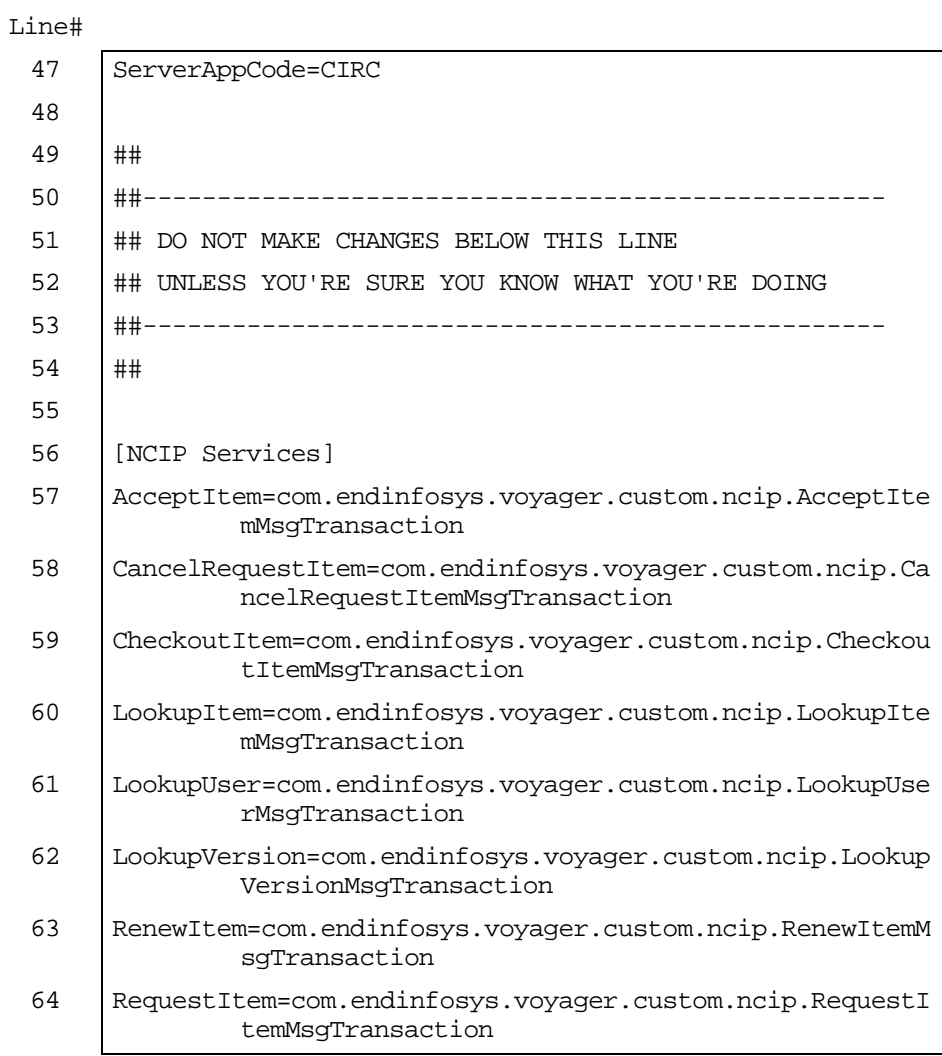

#### **Figure 2-1. URSA.ini (Continued)**

The URSA. ini configuration file defines a number of components in the Voyager InterCirc - U.1 environment to include some of the following elements.

- **•** Name and ID of the URSA server.
- **•** Temporary record creation information for URSA items being borrowed by Voyager local patrons. This includes the following.

Patron identification method such as barcode, social security number, or institution ID number.

Item type code assigned to the URSA item being borrowed.

Item location code assigned to the URSA item being borrowed.

Pickup location code assigned to the URSA item being borrowed.

- **•** Identification of the Voyager patron used for lending items to URSA libraries/patrons.
- **•** Charge location code and pickup location code for items being sent to URSA libraries/patrons.
- **•** Estimate of in-transit time frame (in days) for returning an item from an URSA location to the Voyager library that owns the item.
- **•** Identification of the version of Voyager InterCirc U.1 that is supported.

Configuration of Voyager for the URSA environment assumes a single cluster Voyager system.

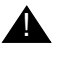

#### ! **IMPORTANT:**

<span id="page-20-3"></span>*Multiple-cluster configurations are not supported.*

#### <span id="page-20-0"></span>**Stanza Definitions for URSA.ini**

This section defines the stanzas in the URSA. ini file that need to be tailored for Voyager InterCirc - U.1.

The following is a list of the stanzas in the URSA. ini file that need to be customized.

- **•** [General]
- **•** [LocalSite]
- **•** [URSASite]
- **•** [Borrowing]
- **•** [Lending]
- **•** [NCIP]
- **•** [xxxdb OPAC]
- <span id="page-20-2"></span>**•** [xxxdb CIRC]

#### <span id="page-20-1"></span>**[General]**

The [General] stanza contains the following parameters.

- **•** OperatorId
- **•** ServicesURL
- **•** TypeOfVerificationId
- **•** VACS OPAC connection
- **•** VACS CIRC connection

See **Table 2-1** for a description of these parameters.

<span id="page-21-0"></span>**Table 2-1. [General] Stanza Parameter Definitions**

<span id="page-21-2"></span><span id="page-21-1"></span>

| <b>Parameter</b> | <b>Definition</b>                                                                                                    | <b>Required?</b> |
|------------------|----------------------------------------------------------------------------------------------------|------------------|
| OperatorId       | Specify the operator ID that is set up in<br>Voyager System Administration for this<br>application.                                                                                                    |                  |
|                  | This operator ID is used to conduct URSA<br>transactions in the Voyager database.                                                                                                    |                  |
|                  | The default value is URSA-NCIP.                                                                                                    |                  |
|                  | This must be a valid operator ID with the<br>privileges to do the following.                                                                                                    |                  |
|                  | Cataloging Module:<br>Add bibliographic records<br>Add holding records<br>Attach holdings to any bibliographic<br>record<br>Add item records<br>Available location includes the one<br>defined in the [Borrowing] stanza<br>ItemLocationCode<br><b>Circulation Module:</b><br>Place and cancel hold and recall |                  |
|                  | requests<br>Add/Update item records<br>Charge, discharge, and renew items<br>Available locations include all<br>defined in the URSA.ini file                                                                                                    |                  |
| ServicesURL      | Specify the address for URL services.<br><b>IMPORTANT:</b><br>This parameter is configured at<br>installation. Do not change it.                                                                                                    | Required         |

<span id="page-22-4"></span><span id="page-22-2"></span>

| <b>Parameter</b>               | <b>Definition</b>                                                                                             | <b>Required?</b> |
|--------------------------------|----------------------------------------------------------------------------------------------------|------------------|
| <b>TypeOfVerificationId</b>    | Specify method for identifying patrons.                                                                       | Required         |
|                                | Options include the following:                                                                                |                  |
|                                | SSN (social security number)                                                                                  |                  |
|                                | PatronBarcode                                                                                                 |                  |
|                                | IID (institution ID)                                                                                          |                  |
|                                | The default value is PatronBarcode.                                                                           |                  |
|                                | This option affects how Voyager processes<br>LookUpUser messages.                                             |                  |
|                                | <b>NOTE:</b><br>The method selected should match the<br>method used for patron identification in the<br>OPAC. |                  |
| <b>VACS OPAC</b><br>connection | Specify your database name followed by<br>OPAC.                                                               | Required         |
|                                | This points to the [xxxdb OPAC] stanza.                                                                       |                  |
|                                | <b>IMPORTANT:</b><br>This parameter is configured at<br>installation. Do not change it.                       |                  |
| <b>VACS CIRC</b><br>connection | Specify your database name followed by<br>CIRC.                                                               | Required         |
|                                | This points to the [xxxdb CIRC] stanza.                                                                       |                  |
|                                | <b>IMPORTANT:</b><br>This parameter is configured at<br>installation. Do not change it.                       |                  |

**Table 2-1. [General] Stanza Parameter Definitions**

#### <span id="page-22-3"></span><span id="page-22-0"></span>**[LocalSite]**

<span id="page-22-1"></span>The [LocalSite] stanza contains the following parameters.

- **•** AgencyId
- **•** AgencyIdScheme

#### **NOTE:**

If your installation requires a unique server identifier for a multiple-server environment, submit an eService request for assistance.

See **Table 2-2** for a description of these parameters.

<span id="page-23-1"></span>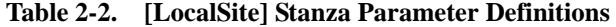

<span id="page-23-3"></span><span id="page-23-2"></span>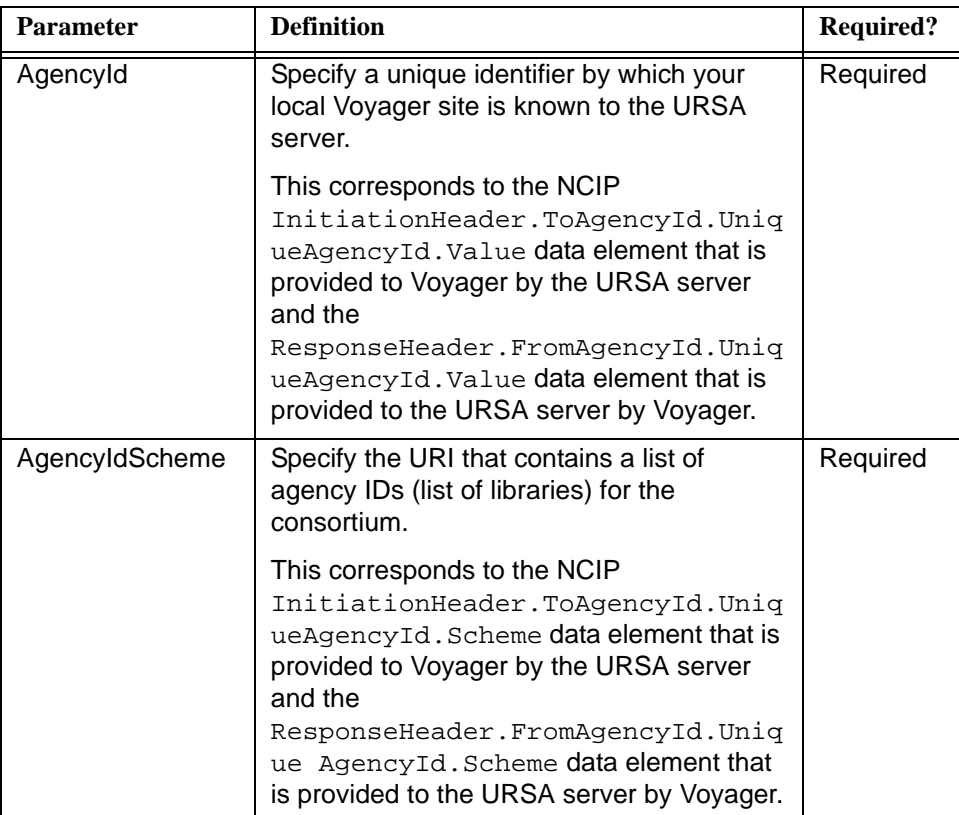

#### **NOTE:**

The .scm file naming convention as used in **Figure 2-1** indicates an NCIP scheme file.

#### <span id="page-23-0"></span>**[URSASite]**

<span id="page-23-4"></span>The [URSASite] stanza contains the following parameters.

- **•** AgencyId
- **•** AgencyIdScheme

#### **NOTE:**

If your installation requires a unique system identifier for a multiple-server environment, submit an eService request for assistance.

See [Table 2-3](#page-24-1) for a description of these parameters.

<span id="page-24-1"></span>**Table 2-3. [URSASite] Stanza Parameter Definitions**

<span id="page-24-3"></span><span id="page-24-2"></span>

| <b>Parameter</b> | <b>Definition</b>                                                                                   | <b>Required?</b> |
|------------------|----------------------------------------------------------------------------------------------------|------------------|
| Agencyld         | Specify a unique identifier for the remote<br>site running the URSA server.                         | Required         |
|                  | This corresponds to the NCIP<br>ResponseHeader.ToAgencyId.Unique<br>AgencyId.Value data element.    |                  |
| AgencyIdScheme   | Specify the URI that contains the list of<br>agency IDs (list of servers) for the<br>consortium.    | Required         |
|                  | This corresponds to the NCIP<br>ResponseHeader.FromAgencyId.Uniq<br>ueAgencyId.Scheme data element. |                  |

#### **NOTE:**

The .scm file naming convention as used in **Figure 2-1** indicates an NCIP scheme file.

#### <span id="page-24-0"></span>**[Borrowing]**

<span id="page-24-4"></span>Information supplied by the parameters in the [Borrowing] stanza is used to create temporary item records for Voyager circulation purposes when a Voyager patron borrows an item from an URSA library.

The [Borrowing] stanza contains the following parameters.

- **•** UrsaItemTypeCode
- **•** ItemLocationCode
- **•** PickupLocationCode

See [Table 2-4](#page-25-0) for a description of these parameters.

<span id="page-25-0"></span>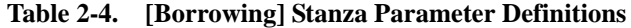

<span id="page-25-3"></span><span id="page-25-2"></span><span id="page-25-1"></span>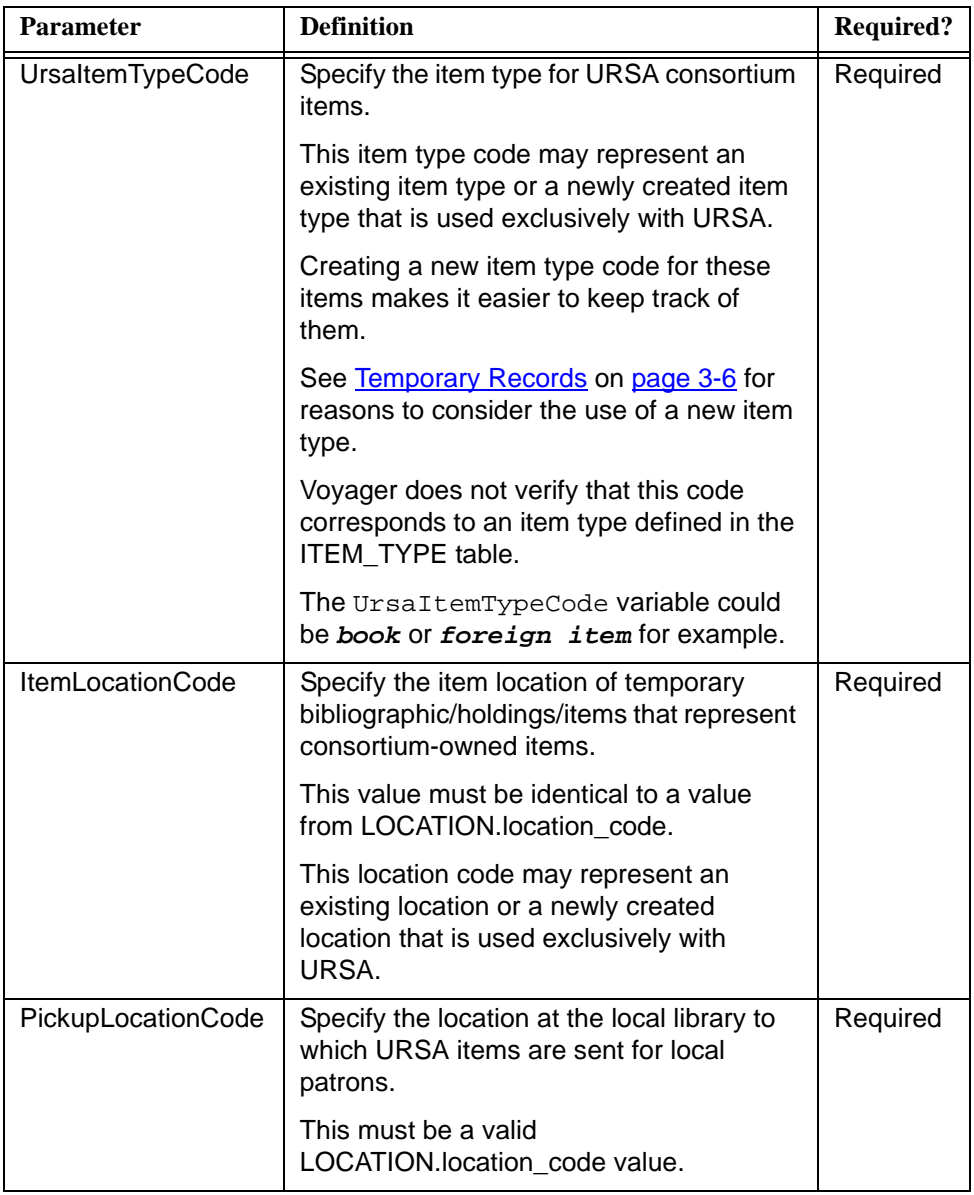

#### <span id="page-26-0"></span>**[Lending]**

<span id="page-26-3"></span>Information supplied by the parameters in the [Lending] stanza is used to provide alias Voyager patron information for an URSA library/patron in order to lend an item to the URSA library/patron. This stanza also provides location information needed by Voyager for the lending process and identifies an in-transit time frame for estimating the return time frame of items.

The [Lending] stanza contains the following parameters.

- **•** UrsaPatronBarcode
- **•** ChargeLocationCode
- **•** PickupLocationCode
- **•** ReturnTransitPeriod

See **Table 2-5** for a description of these parameters.

<span id="page-26-1"></span>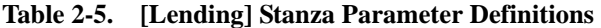

<span id="page-26-4"></span><span id="page-26-2"></span>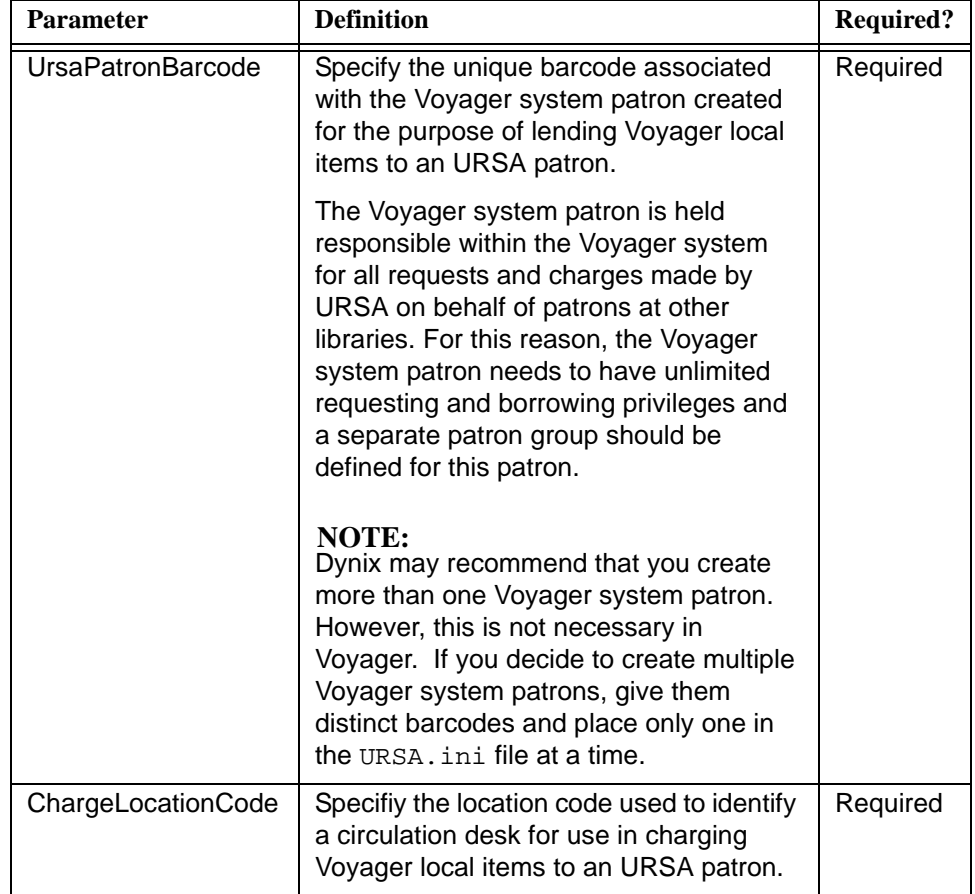

<span id="page-27-3"></span>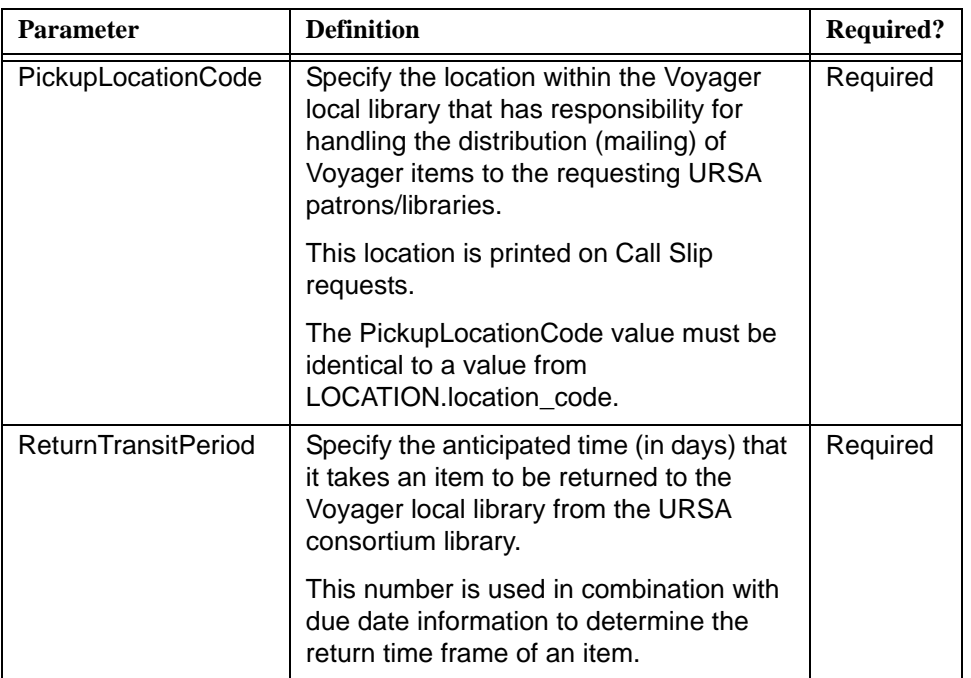

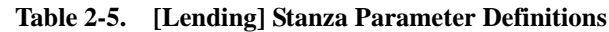

#### <span id="page-27-4"></span><span id="page-27-0"></span>**[NCIP]**

<span id="page-27-2"></span>The [NCIP] stanza contains the following parameters.

- **•** VersionSupported
- **•** DisableSchemeChecking

See **Table 2-6** for a description of these parameters.

<span id="page-27-1"></span>**Table 2-6. [NCIP] Stanza Parameter Definition**

<span id="page-27-5"></span>

| <b>Definition</b><br><b>Parameter</b> |                                                                                         | <b>Required?</b> |
|---------------------------------------|-----------------------------------------------------------------------------------------|------------------|
| VersionSupported                      | Specify the version of Voyager<br>InterCirc -URSA installed on the<br>server.           | Required         |
|                                       | This parameter provides for the option<br>of version checking with future<br>releases.  |                  |
|                                       | <b>IMPORTANT:</b><br>This parameter is configured at<br>installation. Do not change it. |                  |

<span id="page-28-3"></span>

| <b>Parameter</b>             | <b>Definition</b>                                                                       | <b>Required?</b> |
|------------------------------|-----------------------------------------------------------------------------------------|------------------|
| <b>DisableSchemeChecking</b> | Specify yes (Y) or no (N) for this<br>option.                                           | Required         |
|                              | The Y option is required for interaction<br>with the current Dynix URSA server.         |                  |
|                              | <b>IMPORTANT:</b><br>This parameter is configured at<br>installation. Do not change it. |                  |

**Table 2-6. [NCIP] Stanza Parameter Definition**

#### <span id="page-28-0"></span>**[xxxdb OPAC]**

<span id="page-28-8"></span>The [xxxdb OPAC] stanza contains the following parameters.

- **•** HostName
- **•** PortNum
- **•** ServerAppCode

See **Table 2-7** for a description of these parameters.

<span id="page-28-2"></span>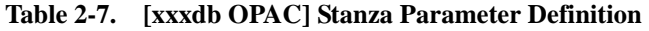

<span id="page-28-5"></span><span id="page-28-4"></span>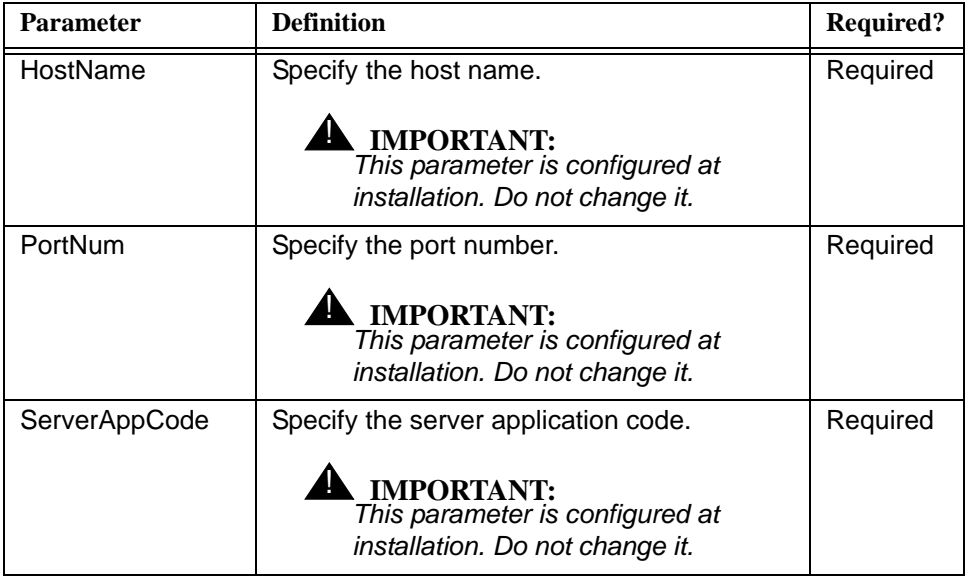

#### <span id="page-28-6"></span><span id="page-28-1"></span>**[xxxdb CIRC]**

<span id="page-28-7"></span>The [xxxdb CIRC] stanza contains the following parameters.

- **•** HostName
- **•** PortNum
- **•** ServerAppCode

See **Table 2-8** for a description of these parameters.

<span id="page-29-1"></span>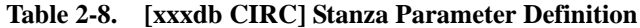

<span id="page-29-3"></span><span id="page-29-2"></span>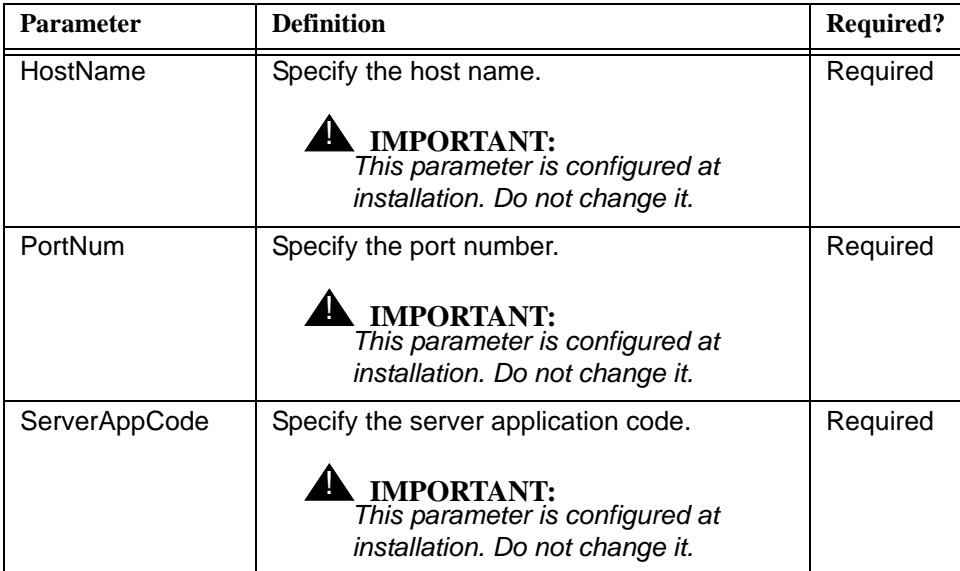

## <span id="page-29-4"></span><span id="page-29-0"></span>**Tomcat Configuration Considerations**

<span id="page-29-5"></span>The following Tomcat files are configured at installation.

- **•** server.xml
- **•** log4j.properties
- **•** web.xml
- **•** server-config.wsdd
- **•** jk2.properties

### **[Voyager Modules Setup](#page-32-0)  Considerations**

## 3

## **Contents**

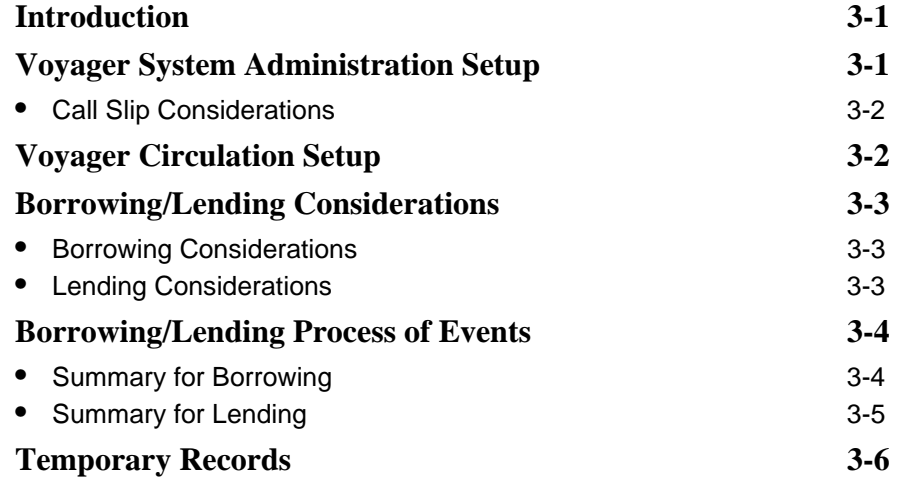

## **Contents**

### <span id="page-32-8"></span><span id="page-32-4"></span><span id="page-32-0"></span>**Voyager Modules Setup Considerations**

## <span id="page-32-6"></span><span id="page-32-3"></span>3

#### <span id="page-32-1"></span>**Introduction**

<span id="page-32-9"></span>This chapter describes setup steps and considerations for Voyager modules in a Voyager InterCirc - U.1 environment.

#### <span id="page-32-5"></span><span id="page-32-2"></span>**Voyager System Administration Setup**

The following setup activities need to be completed in the Voyager System Administration module.

- **•** Create a Circulation Policy Definition for Voyager InterCirc U.1 use only.
- **•** Create a Call Slip queue for Voyager InterCirc U.1 use.

<span id="page-32-7"></span>(See [Call Slip Considerations on page 3-2](#page-33-0) for more information regarding the need for Voyager Call Slip in processing Voyager InterCirc - U.1 requests.)

Select one of the following Processing Codes found on the **Values** tab in **Call Slips>Queues** for each queue set up to receive loan requests from URSA.

- **•** Place "On Hold" shelf
- **•** "In Transit for Hold" to destination location

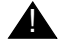

#### ! **IMPORTANT:**

*Do not select the Autocharge to requesting patron option. If this option is selected, Voyager reports incorrectly to URSA that the item cannot be charged to the patron at a later point in the workflow.*

#### <span id="page-33-2"></span><span id="page-33-0"></span>**Call Slip Considerations**

The purpose of this section is to discuss the optional need for using Voyager Call Slip in a Voyager InterCirc - U.1 environment.

The dependency on Voyager Call Slip is determined by the URSA server setting for mediated mode or unmediated mode. See [Table 3-1](#page-33-3) for a description of these two modes as they relate to the need for Voyager Call Slip.

| Mode       | <b>Call Slip Implications</b>                                                                                                    |
|------------|----------------------------------------------------------------------------------------------------|
| Mediated   | This URSA server setting indicates that the URSA<br>system displays a pick list at the item's holding library<br>which can be used by the librarian to pull the item from<br>the shelf. |
|            | Voyager Call Slip is not need when this URSA server<br>option is selected.                                                                                                    |
| Unmediated | This URSA server setting indicates that the URSA<br>system places a request in the holding library's<br>circulation system by sending a Requestitem message.                            |
|            | The holding library's circulation system is responsible<br>for displaying the pick list so that the requested item can<br>be retrieved from the shelf.                                  |
|            | With Voyager, the Call Slip module is used to implement<br>the pick list function.                                                                                                    |
|            | Therefore, Voyager Call Slip is needed when this URSA<br>server option is selected.                                                                                                    |

<span id="page-33-3"></span>**Table 3-1. Mediated versus Unmediated Mode Relating to Call Slip**

#### <span id="page-33-1"></span>**Voyager Circulation Setup**

<span id="page-33-4"></span>The following setup activities need to be completed in the Voyager Circulation module.

Create a patron that is only used for lending items to URSA libraries/patrons.

**•** This patron should have unlimited privileges.

**•** Depending on your local circulation policies, it may be necessary to set up a special patron group or circulation policy group to insure that this patron is never blocked from requesting or charging items.

#### <span id="page-34-0"></span>**Borrowing/Lending Considerations**

Voyager InterCirc - U.1 provides the capability to have circulation activities, borrowing and lending, performed on items owned by libraries within a consortium mix of Voyager- and URSA-based systems.

#### <span id="page-34-1"></span>**Borrowing Considerations**

For borrowing, the following needs to be enabled.

**•** Item type code for borrowed items

This code matches the UrsaItemTypeCode value provided in the [Borrowing] stanza of ursa.ini.

**•** Item type location for temporary bibliographic, holdings, and item records

This code matches the ItemLocationCode value provided in the [Borrowing] stanza of ursa.ini.

This can help circulation staff identify consortium-owned (URSA institution) items by printing routing slips containing the URSA location at the time items are discharged.

**•** Pickup location code at which items requested by local (Voyager) patrons are held

This code matches the PickupLocationCode value provided in the [Borrowing] stanza of ursa.ini.

For more information about the borrowing process, see **Summary for Borrowing** [on page 3-4](#page-35-1).

#### <span id="page-34-2"></span>**Lending Considerations**

For lending activities, the following needs to be enabled.

**•** Patron barcode

One patron record must be created that represents consortium (URSA) patrons. All loaned items are checked out to this patron. The unique barcode for this patron must match the information provided in the [General] stanza of ursa.ini.

**•** Location code for circulation desk used to charge items

- **•** Pickup location code to which requested items are to be delivered
- **•** Return transit period

The expected number of days that it takes for an item to be returned from a consortium (URSA) library to the local (Voyager) library.

For more information about the lending process, see [Summary for Lending on](#page-36-0)  [page 3-5](#page-36-0).

#### <span id="page-35-0"></span>**Borrowing/Lending Process of Events**

In setting up the Voyager system and Voyager InterCirc - U.1, use the following summaries describing the events and the environment for processing borrowing and lending requests to assist with planning your system customization.

#### <span id="page-35-1"></span>**Summary for Borrowing**

The following steps highlight the process for a local (Voyager) patron to borrow an item owned by another URSA institution.

- **•** A local patron logs on to the Dynix web-based system and enters a patron barcode.
- **•** After receiving the patron barcode from the URSA server via an NCIP LookupUser rqeuest, Voyager checks for blocks and authenticates the patron.
- **•** Local patron searches for an item through Dynix's web-based application which queries bibliographic databases using the Z39.50 protocol.
- **•** A local patron requests an item.
- **•** The URSA server requests the item from a lending library.
- **•** The consortium lending library ships the item to the patron's local (Voyager) library.
- **•** The circulation clerk uses Dynix's web-based application to notify the URSA server that the item has arrived.
- **•** The URSA server notifies Voyager that the item has arrived via an NCIP AcceptItem request.
- **•** Voyager creates temporary bibliographic holdings, item records, and an item barcode for the item.
- **•** Voyager places a hold on the item for the patron.
- **•** When the patron picks up the item, the circulation clerk charges the item through Voyager.
- **•** The patron returns the item.
- **•** The circulation desk uses Dynix's web-based application to notify the URSA server that the transaction is complete.
- **•** The circulation clerk discharges the item in Voyager.
- **•** The circulation clerk deletes the temporary bibliographic, holdings, and item record in Voyager. See [Temporary Records on page 3-6](#page-37-0) for more information.
- **•** The circulation clerk ships the item back to the lending library.

#### <span id="page-36-0"></span>**Summary for Lending**

The following steps highlight the process for lending a local Voyager item to another library in the consortium utilizing the URSA server.

- **•** The URSA server identifies an item in the Voyager database using a Z39.50 search.
- When the URSA server is set for unmediated mode (see Table 3-1 on [page 3-2](#page-33-3)), the following happens.
	- The URSA server notifies Voyager that an item has been requested via an NCIP RequestItem request.
	- Voyager places a call slip request for the item.
	- The call slip clerk fills the request.

#### **NOTE:**

When the URSA server is set for mediated mode, the call slip clerk uses the URSA web client to view the pick list and fill the request.

- **•** The circulation clerk at the shipping location discharges the item to clear the In-Transit status and subsequently ships the item and uses Dynix's web-based application to notify the URSA server that the request has been filled.
- **•** After receiving an NCIP CheckOutItem request from the URSA server indicating that the item needs to be charged, Voyager charges the item to the patron whose barcode is provided in the configuration file.
- **•** When the item is returned, the circulation clerk uses Dynix's web-based application to notify the URSA server that the item has been returned.
- **•** The URSA server sends an NCIP CheckInItem request to the Voyager system to discharge the item in Voyager.

#### <span id="page-37-1"></span><span id="page-37-0"></span>**Temporary Records**

When a local (Voyager) patron borrows an item from a consortium lending library, the URSA server sends an AcceptItem request to Voyager InterCirc - U.1 that initiates transactions to create bibliographic, holdings, and item records on the Voyager system in order for the item to be charged to the Voyager patron.

When the patron returns the item, these temporary records are no longer needed on the Voyager system. The current URSA server implementation does not send a DeleteItem request to Voyager. As are result, there is no automatic way to delete the temporary item records.

There is no harm in leaving the item records in the database except for the fact that they are no longer needed.

If you decide to implement a process to delete these temporary records, one possible option is to define a new item type for the UrsaItemTypeCode in the URSA.ini file. Temporary item records would be associated with this unique item type. This would allow you to periodically scan your database for items of this unique item type that have an item status of Not Charged and delete those items with their associated bibliographic and holdings records.

## **[Messages](#page-40-0)**

# $\overline{\mathcal{A}}$

## **Contents**

**[URSA.log File Messages](#page-40-4) [4-](#page-40-1)**

## **Contents**

## <span id="page-40-10"></span><span id="page-40-3"></span><span id="page-40-0"></span>**Messages**

## <span id="page-40-4"></span><span id="page-40-2"></span>4

#### <span id="page-40-1"></span>**URSA.log File Messages**

<span id="page-40-11"></span>Voyager InterCirc - U.1 creates the ursa.log message log located in /m1/ voyager/xxxdb/log/ews.log. The ursa.log file contains entries resulting from the Voyager/URSA message exchange. See [Table 4-1](#page-40-5) and [Table 4-2.](#page-42-0)

[Table 4-1](#page-40-5) provides a list of error messages associated with URSA.ini that you may find in the ursa.log file. These messages display when an error in the configuration occurs.

<span id="page-40-9"></span><span id="page-40-8"></span><span id="page-40-7"></span><span id="page-40-6"></span>

| <b>URSA.ini Parameter</b> | <b>Error Message</b>                                                                                                    |
|---------------------------|----------------------------------------------------------------------------------------------------|
| OperatorId                | An error has been encountered in the configuration file.<br>The OperatorId key is missing from the [General]<br>stanza of the configuration file. |
| Agencyld                  | An error has been encountered in the configuration file.                                                                                          |
| [LocalSite]               | The AgencyId key is missing from the [LocalSite]<br>stanza of the configuration file.                                                             |
| AgencyIdScheme            | An error has been encountered in the configuration file.                                                                                          |
| [LocalSite]               | The AgencyIdScheme key is missing from the<br>[LocalSite] stanza of the configuration file.                                                       |
| Agencyld                  | An error has been encountered in the configuration file.                                                                                          |
| [UrsaSite]                | The AgencyId key is missing from the [UrsaSite]<br>stanza of the configuration file.                                                              |

<span id="page-40-5"></span>**Table 4-1. Error Messages Associated with URSA.ini**

<span id="page-41-4"></span><span id="page-41-3"></span><span id="page-41-2"></span><span id="page-41-1"></span><span id="page-41-0"></span>

| <b>URSA.ini Parameter</b>    | <b>Error Message</b>                                                                                                    |  |
|------------------------------|----------------------------------------------------------------------------------------------------|--|
| AgencyIdScheme<br>[UrsaSite] | An error has been encountered in the configuration file.<br>The AgencyIdScheme key is missing from the<br>[UrsaSite] stanza of the configuration file.                                                      |  |
| <b>UrsaltemTypeCode</b>      | An error has been encountered in the configuration file.<br>The UrsaItemTypeCode key is missing from the<br>[Borrowing] stanza of the configuration file.                                                   |  |
| ItemLocationCode             | An error has been encountered in the configuration file.<br>The ItemLocationCode key is missing from the<br>[Borrowing] stanza of the configuration file.                                                   |  |
|                              | The cataloging policy is not properly configured for the<br>item location represented by ItemLocationCode key<br>in the [Borrowing] stanza of the configuration file.                                       |  |
| PickupLocationCode           | An error has been encountered in the configuration file.<br>The PickupLocationCode key is missing from the<br>[Borrowing] stanza of the configuration file.                                                 |  |
|                              | An error has been encountered in the configuration file.<br>The PickupLocationCode key in the [Borrowing]<br>stanza of the configuration file does not represent a<br>valid location.                       |  |
|                              | An error has been encountered in the configuration file.<br>The PickupLocationCode key in the [Borrowing]<br>stanza of the configuration file must represent a location<br>that is also a circulation desk. |  |
| <b>UrsaPatronBarcode</b>     | An error has been encountered in the configuration file.<br>The UrsaPatronBarcode key is missing from the<br>[Lending] stanza of the configuration file.                                                    |  |
|                              | An error has been encountered in the configuration file.<br>The UrsaPatronBarcode key in the [Lending]<br>stanza of the configuration file must represent an active<br>barcode.                             |  |

**Table 4-1. Error Messages Associated with URSA.ini**

<span id="page-42-2"></span><span id="page-42-1"></span>

| <b>URSA.ini Parameter</b>  | <b>Error Message</b>                                                                                                    |
|----------------------------|----------------------------------------------------------------------------------------------------|
| ChargeLocationCode         | An error has been encountered in the configuration file.<br>The ChargeLocationCode key is missing from the<br>[Lending] stanza of the configuration file.                                                 |
|                            | An error has been encountered in the configuration file.<br>The ChargeLocationCode key in the [Lending]<br>stanza of the configuration file does not represent a<br>valid location.                       |
|                            | An error has been encountered in the configuration file.<br>The ChargeLocationCode key in the [Lending]<br>stanza of the configuration file must represent a location<br>that is also a circulation desk. |
| PickupLocationCode         | An error has been encountered in the configuration file.<br>The PickupLocationCode key is missing from the<br>[Lending] stanza of the configuration file.                                                 |
|                            | An error has been encountered in the configuration file.<br>The PickupLocationCode key in the [Lending]<br>stanza of the configuration file does not represent a<br>valid location.                       |
|                            | An error has been encountered in the configuration file.<br>The PickupLocationCode key in the [Lending]<br>stanza of the configuration file must represent a location<br>that is also a circulation desk. |
| <b>ReturnTransitPeriod</b> | An error has been encountered in the configuration file.<br>The ReturnTransitPeriod key is missing from the<br>[Lending] stanza of the configuration file.                                                |

**Table 4-1. Error Messages Associated with URSA.ini**

<span id="page-42-3"></span>[Table 4-2](#page-42-0) provides a list of informational messages describing the status of the exchange of requests between systems.

**Table 4-2. Informational Messages**

<span id="page-42-4"></span><span id="page-42-0"></span>

| <b>Message</b>             | <b>Description</b>                        |
|----------------------------|-------------------------------------------|
| INFO [requestname] request | Normal operation.                         |
| received.                  | Signifies request received.               |
|                            | Examples of [requestname] are as follows. |
|                            | CheckOutItem<br>$\bullet$                 |
|                            | AcceptItem                                |

<span id="page-43-1"></span><span id="page-43-0"></span>

| <b>Message</b>                        | <b>Description</b>                                                                                                    |
|---------------------------------------|----------------------------------------------------------------------------------------------------|
| ERROR [message]                       | Error. (Voyager error information.)                                                                                                    |
|                                       | Signifies request failed and tells<br>something about why it failed.                                                                                  |
|                                       | Example:                                                                                                    |
|                                       | <b>ERROR Failed to get itemId for</b><br>itemBarCode: 17602                                                                                           |
|                                       | This example indicates that it failed to get<br>the item for Item Barcode 17602.                                                                      |
| ERROR [message] [location]<br>[value] | Error Recovery.                                                                                                    |
|                                       | Shows how request failure is reported<br>back to the URSA server.                                                                                     |
|                                       | Example:                                                                                                    |
|                                       | <b>ERROR Responding with NCIP problem</b><br>report: Unknown Item at<br>NCIPMessage.CheckOutItem.<br>UniqueItemId.ItemIdentifierValue,<br>value=17602 |
|                                       | In this example,                                                                                                    |
|                                       | [message] = Unknown Item                                                                                                    |
|                                       | [location] = NCIPMessage.CheckOutItem.<br>UniqueItemId.ItemIdentifierValue                                                                            |
|                                       | [value] = $17602$                                                                                                    |
| INFO [responsename] message<br>sent.  | Normal operation.                                                                                                    |
|                                       | Signifies response sent.                                                                                                    |
|                                       | Examples of [responsename] are as<br>follows.                                                                                                    |
|                                       | CheckOutItemResponse                                                                                                    |
|                                       | AcceptItemResponse                                                                                                    |

**Table 4-2. Informational Messages**

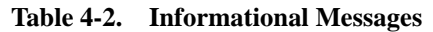

<span id="page-44-0"></span>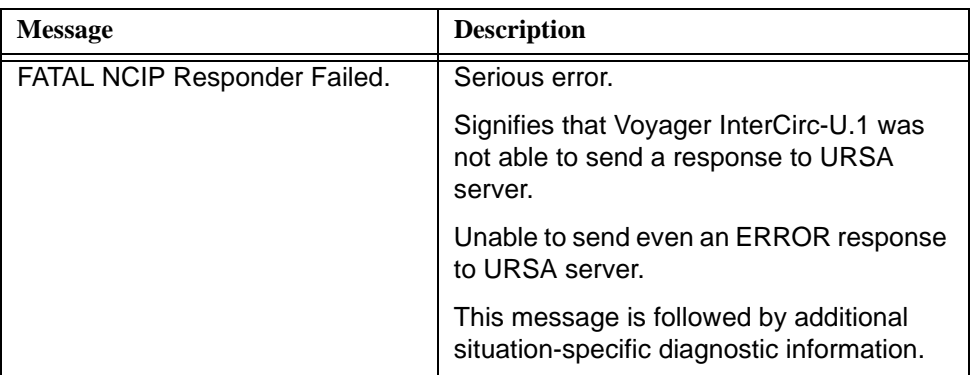

### <span id="page-46-0"></span>**Index**

#### **A**

About this document, [-v](#page-4-3) AgencyId, [2-8](#page-23-2), [2-9](#page-24-2) AgencyIdScheme, [2-8,](#page-23-3) [2-9](#page-24-3) audience of this document, [-v](#page-4-4)

#### **B**

[Borrowing], [2-9](#page-24-4)

#### **C**

call slip queue setup, [3-1](#page-32-7) ChargeLocationCode, [2-11](#page-26-2) checklist, [1-2](#page-11-2) configuration file, [2-2](#page-17-2) conventions used in this document, [-vi](#page-5-3)

#### **D**

DisableSchemeChecking, [2-13](#page-28-3)

#### **E**

error message AgencyId [LocalSite], [4-1](#page-40-6) AgencyId [UrsaSite], [4-1](#page-40-7)

AgencyIdScheme [LocalSite], [4-1](#page-40-8) AgencyIdScheme [UrsaSite], [4-2](#page-41-0) ChargeLocationCode, [4-3](#page-42-1) ERROR, [4-4](#page-43-0) FATAL NCIP Responder Failed, [4-5](#page-44-0) ItemLocationCode, [4-2](#page-41-1) OperatorId, [4-1](#page-40-9) PickupLocationCode, [4-2](#page-41-2), [4-3](#page-42-2) ReturnTransitPeriod, [4-3](#page-42-3) UrsaItemTypeCode, [4-2](#page-41-3) UrsaPatronBarcode, [4-2](#page-41-4)

#### **G**

[General], [2-5](#page-20-2) Getting Started, [1-1](#page-10-6) prerequisite skills and knowledge, [1-1](#page-10-7)

#### **H**

HostName, [2-13,](#page-28-4) [2-14](#page-29-2) how to use this document, [-vi](#page-5-4)

#### **I**

intended audience of this document, [-v](#page-4-4) ItemLocationCode, [2-10](#page-25-1)

#### **L**

[Lending], [2-11](#page-26-3) [LocalSite], [2-7](#page-22-1)

#### **M**

messages, [4-1](#page-40-10) INFO, [4-3,](#page-42-4) [4-4](#page-43-1) ursa.log, [4-1](#page-40-11)

#### **N**

[NCIP], [2-12](#page-27-2)

#### **O**

OperatorId, [2-6](#page-21-1)

#### **P**

parameter AgencyId, [2-8](#page-23-2), [2-9](#page-24-2) AgencyIdScheme, [2-8](#page-23-3), [2-9](#page-24-3) ChargeLocationCode, [2-11](#page-26-2) DisableSchemeChecking, [2-13](#page-28-3) HostName, [2-13,](#page-28-4) [2-14](#page-29-2) ItemLocationCode, [2-10](#page-25-1) OperatorId, [2-6](#page-21-1) PickupLocationCode, [2-10,](#page-25-2) [2-12](#page-27-3) PortNum, [2-13](#page-28-5), [2-14](#page-29-3) ReturnTransitPeriod, [2-12](#page-27-4) ServerAppCode, [2-13](#page-28-6), [2-14](#page-29-4) ServicesURL, [2-6](#page-21-2) TypeOfVerificationId, [2-7](#page-22-2) UrsaItemTypeCode, [2-10](#page-25-3) UrsaPatronBarcode, [2-11](#page-26-4) VACS CIRC connection, [2-7](#page-22-3) VACS OPAC connection, [2-7](#page-22-4) VersionSupported, [2-12](#page-27-5) PickupLocationCode, [2-10,](#page-25-2) [2-12](#page-27-3) planning checklist, [1-2](#page-11-2) PortNum, [2-13,](#page-28-5) [2-14](#page-29-3)

purpose of this document, [-v](#page-4-5)

#### **R**

ReturnTransitPeriod, [2-12](#page-27-4)

#### **S**

ServerAppCode, [2-13](#page-28-6), [2-14](#page-29-4) ServicesURL, [2-6](#page-21-2) stanza [Borrowing], [2-9](#page-24-4) [General], [2-5](#page-20-2) [Lending], [2-11](#page-26-3) [LocalSite], [2-7](#page-22-1) [NCIP], [2-12](#page-27-2) [URSASite], [2-8](#page-23-4) [xxxdb CIRC], [2-13](#page-28-7) [xxxdb OPAC], [2-13](#page-28-8)

#### **T**

Tomcat, [2-14](#page-29-5) TypeOfVerificationId, [2-7](#page-22-2)

#### **U**

URSA.ini, [2-2](#page-17-2) URSA.ini stanzas, [2-5](#page-20-3) ursa.log messages, [4-1](#page-40-11) UrsaItemTypeCode, [2-10](#page-25-3) UrsaPatronBarcode, [2-11](#page-26-4) [URSASite], [2-8](#page-23-4)

**V**

VACS CIRC connection, [2-7](#page-22-3) VACS OPAC connection, [2-7](#page-22-4) VersionSupported, [2-12](#page-27-5) Voyager Circulation module setup, [3-2](#page-33-4) Voyager module settings, [3-1](#page-32-8) Voyager System Administration setup, [3-1](#page-32-9)

#### **X**

[xxxdb CIRC], [2-13](#page-28-7) [xxxdb OPAC], [2-13](#page-28-8)